## HOW-TO-GUIDE

# *OPTIMIZE in energyPRO*

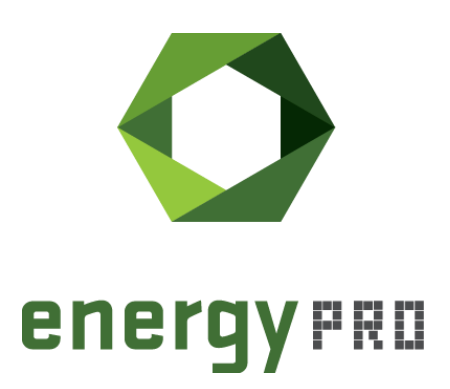

## **Über energyPRO**

energyPRO ist eine Windows-basierte Modellierungssoftware für die techno-ökonomische Analyse und Optimierung komplexer Energieprojekte mit kombinierter Strom- und Wärmeversorgung aus mehreren verschiedenen Energieerzeugungseinheiten.

Die einzigartige Programmierung in energyPRO optimiert den Betrieb der Anlage einschließlich der Speicher (Wärme-, Brennstoff-, Kälte- und elektrische Speicher) nach technischen und finanziellen Parametern, um den definierten Energiebedarf zu decken, einschließlich Heizung, Kühlung und Stromverbrauch.

energyPRO stellt dem Benutzer außerdem einen detaillierten Finanzplan in einem von internationalen Banken und Finanzierungsinstitutionen anerkannten Standardformat zur Verfügung. Die Software ermöglicht dem Benutzer weiterhin die Berechnung und Erstellung eines Berichts über die Emissionen des Systems.

energyPRO ist ein sehr benutzerfreundliches und flexibles Softwarepaket für die Erstellung einer kombinierten technischen und wirtschaftlichen Analyse von mehrdimensionalen Energieprojekten.

Weitere Informationen zu den Anwendungen von energyPRO finden Sie unter: https://www.emd-international.com/de/energypro/

#### **Anwendungsbedingungen**

EMD unternimmt alle Anstrengungen, um die Genauigkeit und Zuverlässigkeit der Informationen in diesem Handbuch sicherzustellen. Die Informationen werden jedoch ohne jegliche Gewährleistung bereitgestellt. EMD übernimmt keine Verantwortung oder Haftung für die Richtigkeit, den Inhalt, die Vollständigkeit, die Rechtmäßigkeit oder Zuverlässigkeit der in diesem Handbuch enthaltenen Informationen.

Es werden keine Garantien und/oder Zusicherungen jeglicher Art, weder ausdrücklich noch implizit, hinsichtlich Art, Standard, Genauigkeit oder Sonstigem der Informationen in diesem Leitfaden oder hinsichtlich der Eignung der Informationen für den jeweiligen Anwendungsfall gegeben. In keinem Fall haftet EMD für Verluste oder Schäden jeglicher Art (direkt, indirekt, resultierend oder anderweitig), sei es aus einem Vertrag, aus unerlaubter Handlung oder aus anderen Gründen, die sich aus Ihrer Verwendung (oder der Fehlverwendung) dieses Handbuchs oder von Ihrer Verwendung (oder Fehlverwendung) der Informationen in diesem Handbuch ergeben können.

*EMD International A/S, November 23*

## **Inhalt**

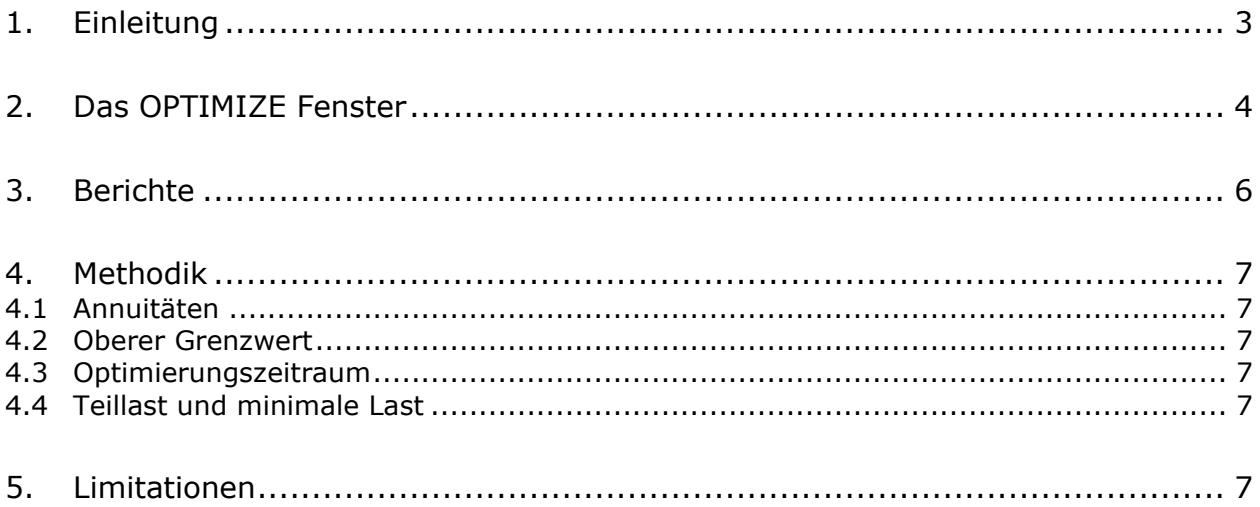

### <span id="page-2-0"></span>**1. Einleitung**

Mit dem OPTIMIZE-Modul in energyPRO können Sie die optimale Auslegung von Energieanlagen und Speichern ermitteln, die Sie in Ihr Model aufnehmen möchten.

OPTIMIZE enthält eine intuitive Benutzeroberfläche, in der man die Anlagen, den Planungszeitraum, spezifische Investitionen, erwartete Lebensdauer und Finanzierungszins eintragen kann.

Anhand dieser Eingabeparameter von energyPRO eine Annuität berechnet, die von der Größe abhängig ist. energyPRO wird die ideale Größe und Betriebsstrategie anhand der Annuität, den betrieblichen Kosten und Einnahmen sowie technischen Rahmenbedingungen wie Bedarfen und Übertragungsrestriktionen ermitteln.

## <span id="page-3-0"></span>**2. Das OPTIMIZE Fenster**

Wenn Sie eine gültige OPTIMIZE Lizenz besitzen, können Sie OPTIMIZE über die Steuerungsleiste mit einem Klick auf OPTIMIZE öffnen. Damit diese Auswahl möglich ist, müssen Sie die Rechenmethode auf MILP umgestellt haben.

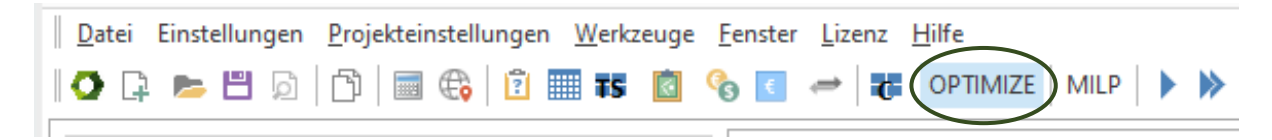

Mit einem Klick auf OPTIMIZE wird das OPTIMIZE Fenster geöffnet (wird im aktuellen Fenster angezeigt).

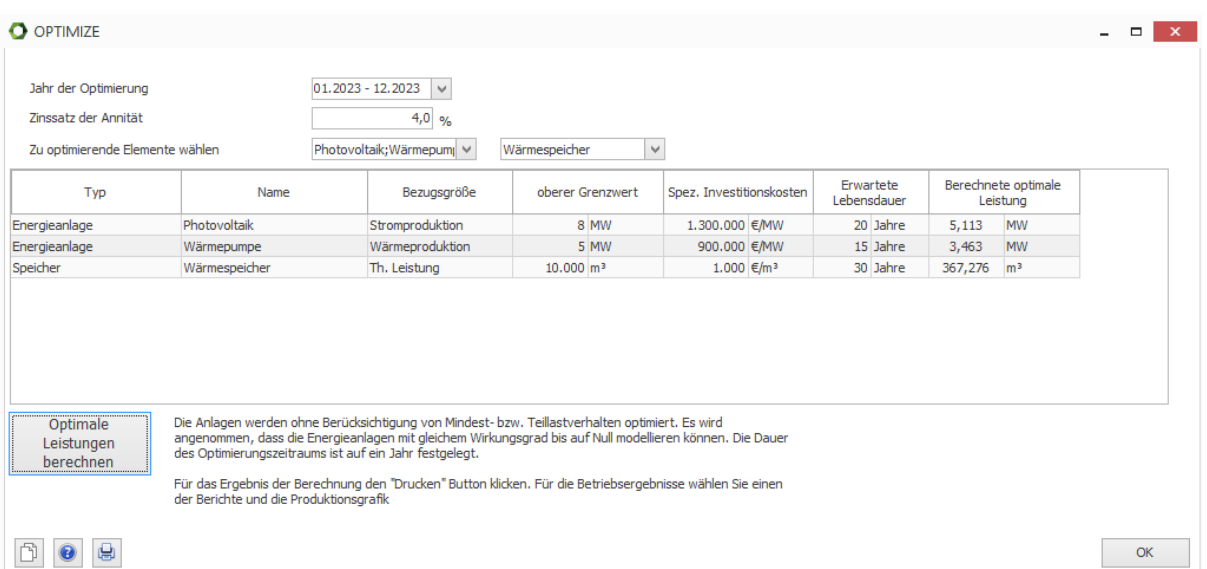

Zu Beginn wird das Jahr der Optimierung definiert. Falls Sie DESIGN nutzen, entspricht das Jahr dem Planungszeitraum. Unter FINANCE und ACCOUNTS kann der Zeitraum mehrere Jahre betragen – in diesem Fall können Sie das Jahr manuell auswählen. Dies ist insbesondere von Interesse, falls Sie eine zeitliche Entwicklung bezüglich des Verbrauchs, Kosten, etc. in Ihrem Projekt abbilden, da sich dann die optimale Größe im Verlauf der Jahre ebenfalls ändern kann.

Der Zinssatz wird für die Berechnung der Annuität genutzt, vgl. Abschnit[t 4.1](#page-6-1) 

Im nächsten Schritt wählt man die Anlagen aus, von denen man die Größe optimieren möchte. Sie können Energieanlagen und Speicher wählen; eine Mehrauswahl ist möglich.

Die gewählten Elemente erscheinen dann in der Tabelle. In der Spalte **Bezugsgröße** können Sie zwischen den unterschiedlichen Energiearten wählen, die die jeweiligen Anlagen nutzen oder produzieren.

In der Spalte **oberer Grenzwert** können Sie die größtmögliche Leistung (in der festgelegten Bezugsgröße) auswählen, die für die jeweiligen Anlagen gelten sollen. Für Speicher wird dieser Wert nicht berücksichtigt, womit die optimale Speichergröße über dem oberen Grenzwert liegen kann.

Die **spez. Investitionskosten** beziehen sich auf die gewählte Bezugsgröße und werden entsprechend dieser pro MW, kW, m<sup>3</sup>, ... angegeben.

Die Spalte **Erwartete Lebensdauer** dient zur Festlegung der erwartungsgemäßen Nutzungsdauer der Anlagen. Zusammen mit den spezifischen Kosten und des Zinssatzes wird daraus die Annuität ermittelt (vgl. Abschnit[t 4.1 \)](#page-6-1).

Nachdem Sie für alle Eingabegrößen Annahmen getroffen haben, klicken Sie auf den Button "Optimale Leistungen berechnen". energyPRO nimmt dann eine Simulation des Betrachtungsjahres vor, in dem die Annuitäten der ausgewählten Anlagen berücksichtigt werden.

Die berechneten Werte erscheinen dann in der Spalte **Berechnete optimale Leistung**.

Dies kann auch einen iterativen Prozess darstellen. Beispielsweise können die spezifischen Investitionen noch weiter präzisiert werden, wenn man den Bereich berechnet hat, in dem die optimale Leistung liegen wird.

Unter Umständen muss die maximale Berechnungszeit in den MILP-Einstellungen angepasst werden, falls Sie einen Warnhinweis bekommen, dass diese überschritten wurde. Das kann passieren, wenn die Berechnungsperiode im Projekt von der in OPTIMIZE abweicht.

## <span id="page-5-0"></span>**3. Berichte**

Ein Klick auf den Report-Button ("Drucken") öffnet eine Zusammenfassung der Eingabeparameter, berechneten Leistungen und die entsprechenden Investitionskosten. In einer weiteren Tabelle wird das Betriebsergebnis bestehend aus Einnahmen und Ausgaben sowie den Annuitäten abgebildet.

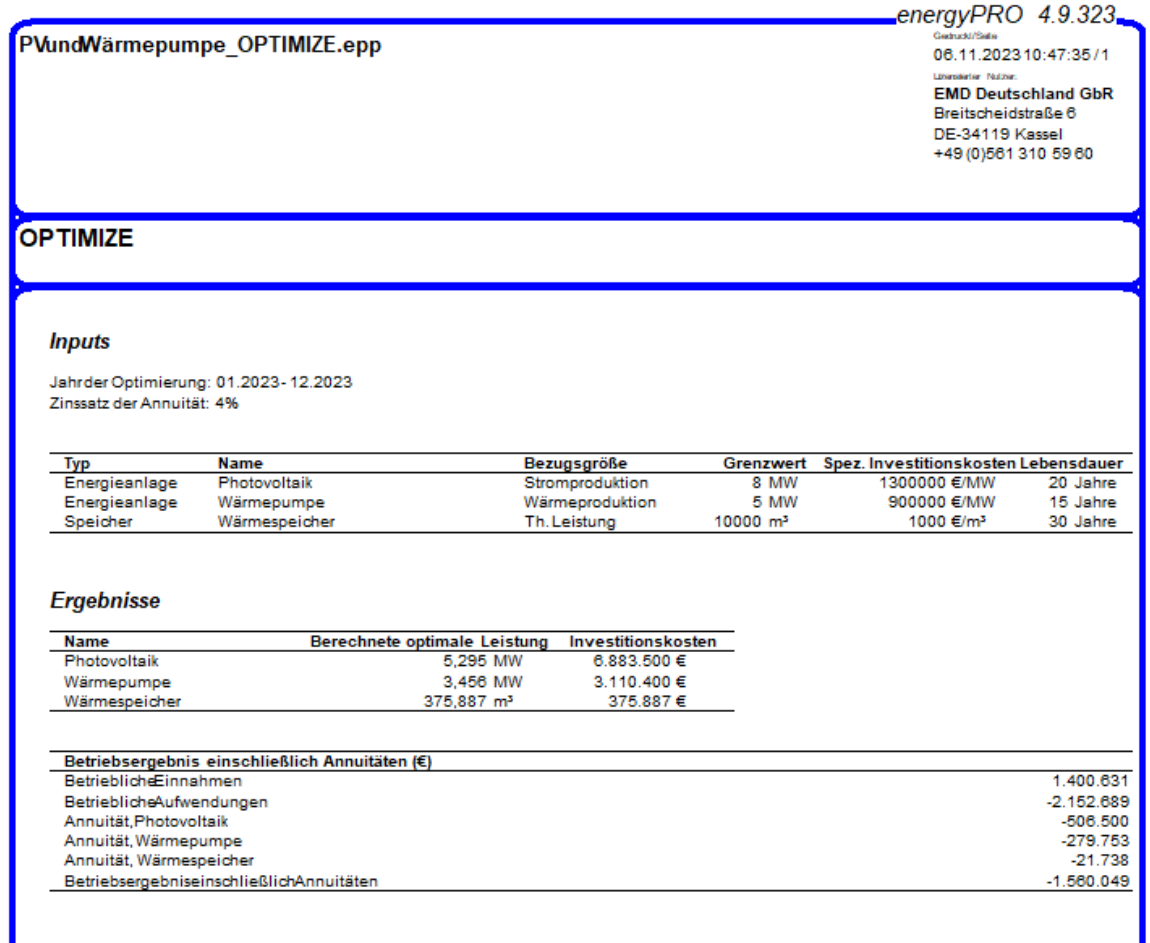

Die gewohnten Berichte zu Energieumwandlung und Wirtschaftlichkeit sind selbstverständlich ebenfalls verfügbar.

#### <span id="page-6-0"></span>**4. Methodik**

#### <span id="page-6-1"></span>**4.1 Annuitäten**

Die Optimierung der Anlagengröße in energyPRO erfolgt durch das Hinzufügen unabhängiger Variablen für die Leistungen der ausgewählten Einheiten. Mit diesen Variablen wird eine lineare Kostenfunktion multipliziert.

Die lineare Kostenfunktion berechnet sich als Annuität der Investitionskosten basierend auf den Zinssätzen und erwarteter Lebensdauer.

$$
Annuität = spez. Invest * Leistung * \frac{i}{1 - (1 + i)^{-n}}
$$

Wobei i den Zinssatz und n die erwartete Lebensdauer beschreiben.

#### <span id="page-6-2"></span>**4.2 Oberer Grenzwert**

Der obere Grenzwert wird verwendet, um das Berechnungsintervall, in dem nach der optimalen Auslegung gesucht wird, zu begrenzen. Die Leistung bei Volllast der Energieanlage wird dafür genutzt, den Zusammenhang zwischen den unterschiedlichen Energiearten der Anlage zu definieren.

#### <span id="page-6-3"></span>**4.3 Optimierungszeitraum**

Der Optimierungszeitraum ist unabhängig der Projekteinstellungen stets auf ein Jahr festgelegt.

#### <span id="page-6-4"></span>**4.4 Teillast und minimale Last**

Nachdem die Leistung einer Anlage bei Volllast eine unabhängige Variable darstellt, ist es nicht möglich, für die Optimierung Teillast bzw. Minimallast zu berücksichtigen.

#### <span id="page-6-5"></span>**5. Limitationen**

Die Optimierung lässt sich nur mit dem MILP Solver durchführen.

Die Energieanlage kann mit gleichbleibendem Wirkungsgrad bis zu Null in Teillast gehen. Anlagenkennlinien und Minimallast werden für die Optimierung ignoriert.

Der Betrachtungszeitraum ist auf ein Jahr festgelegt, auch wenn das Projekt über mehrere Jahre simuliert wird. Die Optimierungsperiode ist ebenfalls ein Jahr, wenn eine monatliche Berechnung in den Projekteinstellungen vorgenommen wird.

Es ist derzeit nicht möglich, Brennstoffspeicher, benutzerdefinierte Speicher oder Pumpspeicher zu optimieren.